# Tutorial Guide to AutoCAD 2016 ® 2D Drawing, 3D Modeling

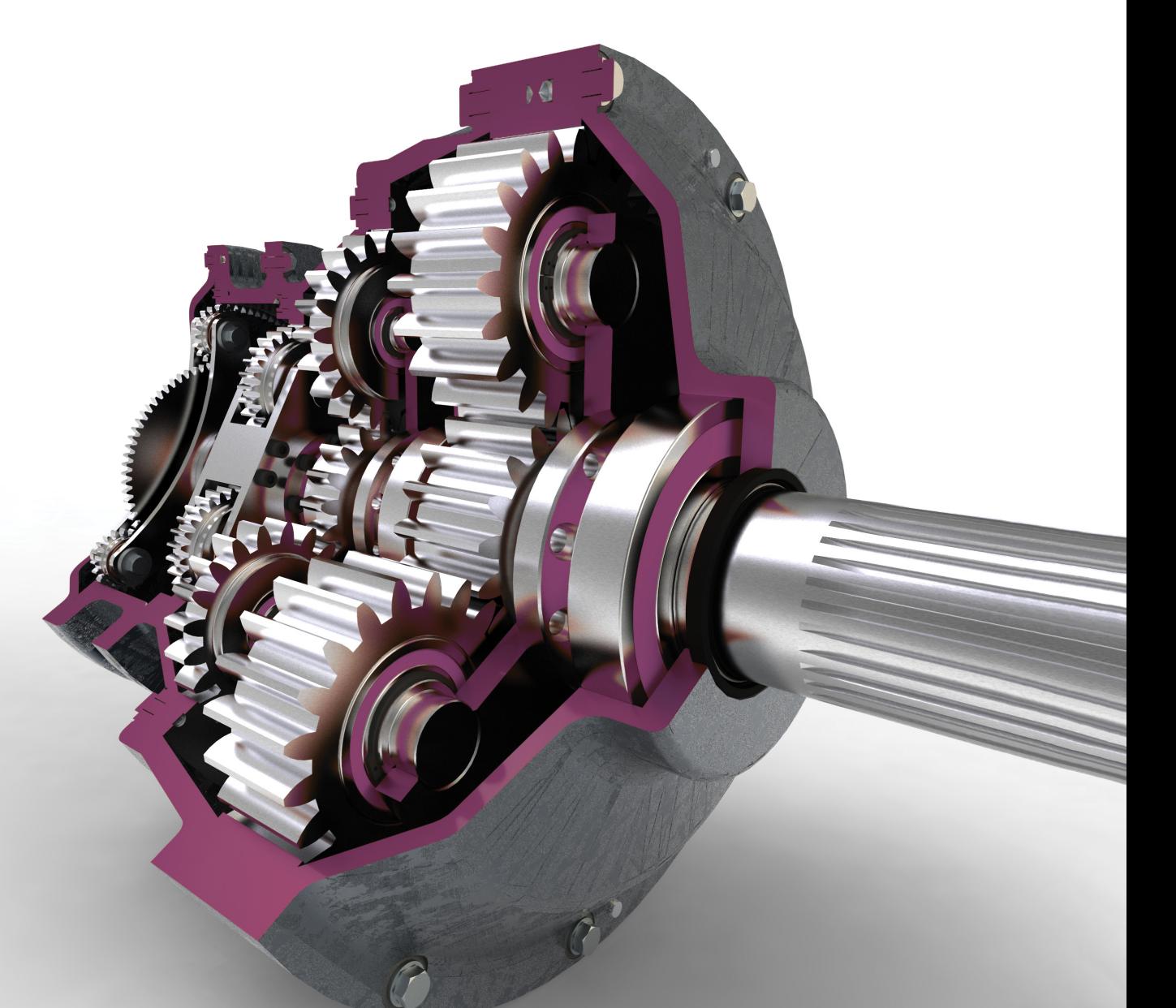

Shawna Lockhart

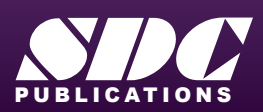

[www.SDCpublications.com](http://www.sdcpublications.com) Better Textbooks. Lower Prices. For Microsoft® Windows®

#### Visit the following websites to learn more about this book:

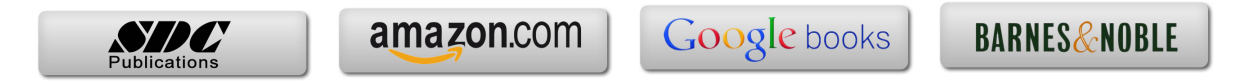

### **Brief Table of Contents**

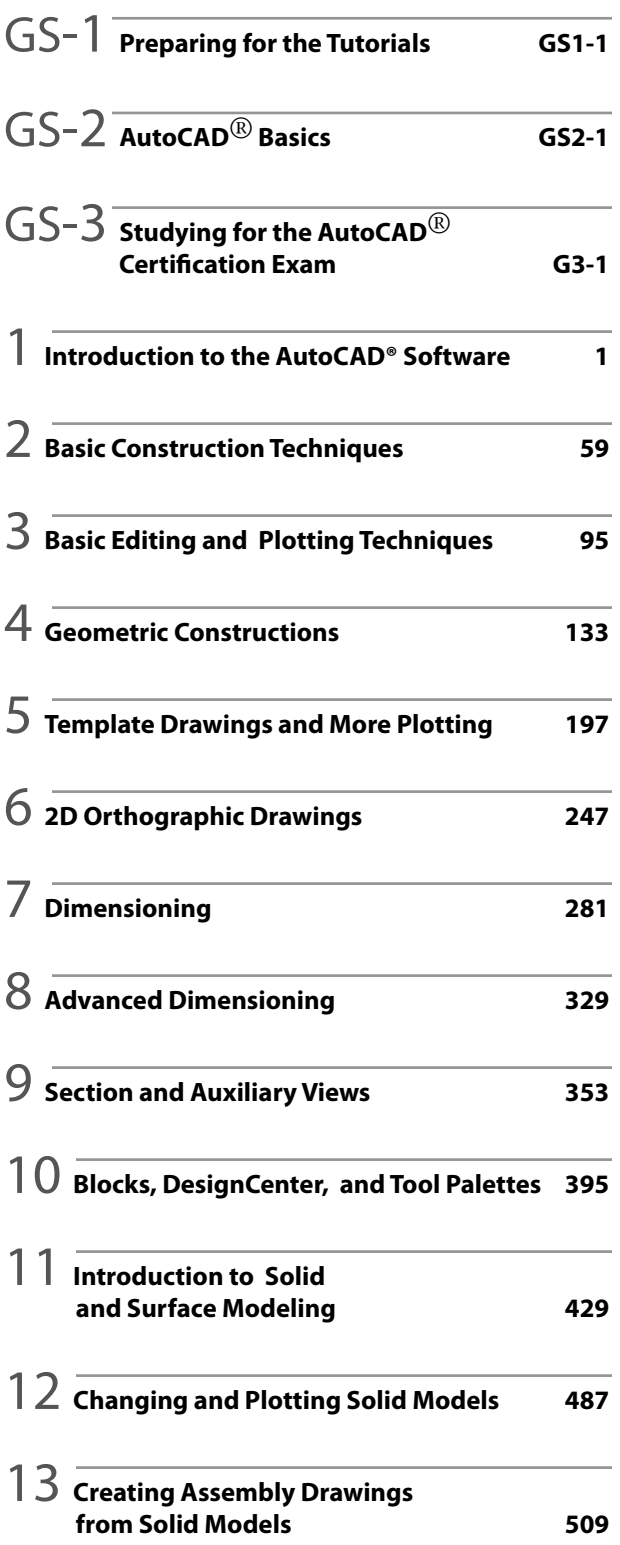

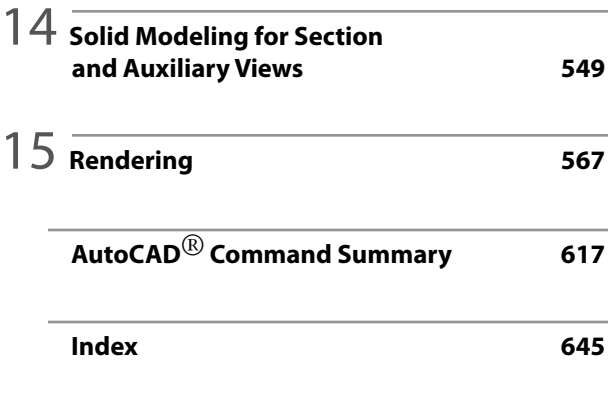

## **Table of Contents**

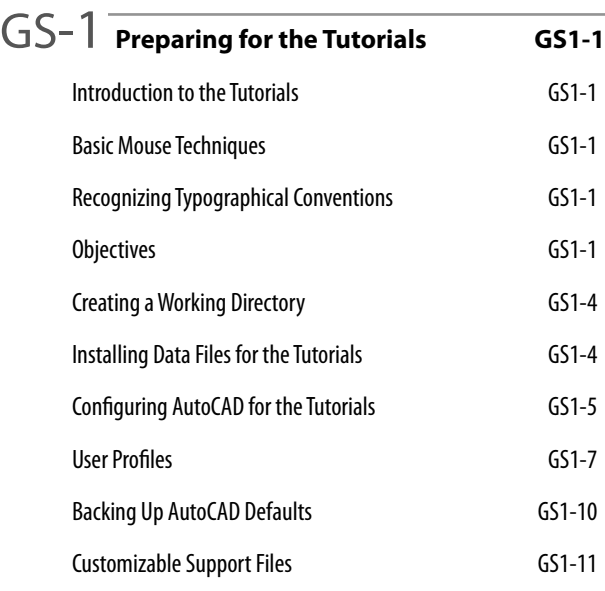

GS-2 **AutoCAD**® **Basics GS2-1** Introduction GS2-1 Starting the AutoCAD 2016 Software GS2-1 Objectives GS2-1 Microsoft Windows Conventions GS2-2 Navigating in Windows GS2-2 Basic Elements of the AutoCAD Graphics Window GS2-2 Minimizing and Restoring an Application GS2-3 Microsoft Windows Multitasking Options GS2-3 AutoCAD Pointing Techniques GS2-4 Clicking Commands and Menu Options GS2-4 Entering Points GS2-4 Dragging GS2-4 Object Selection GS2-5 AutoCAD Commands and Options GS2-5 Typing Commands GS2-5 Switching the Workspace GS2-7 Using the Ribbon GS2-8 Backing Up and Backing Out of Commands GS2-10 Repeating Commands GS2-11

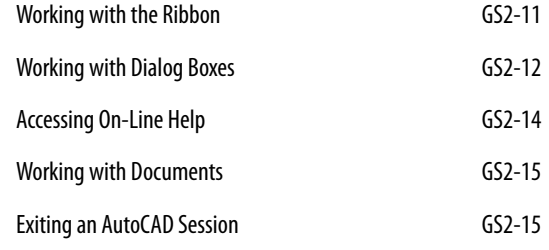

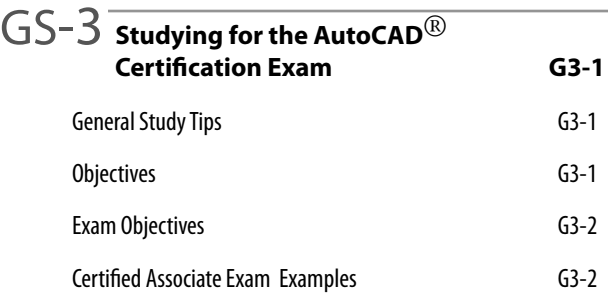

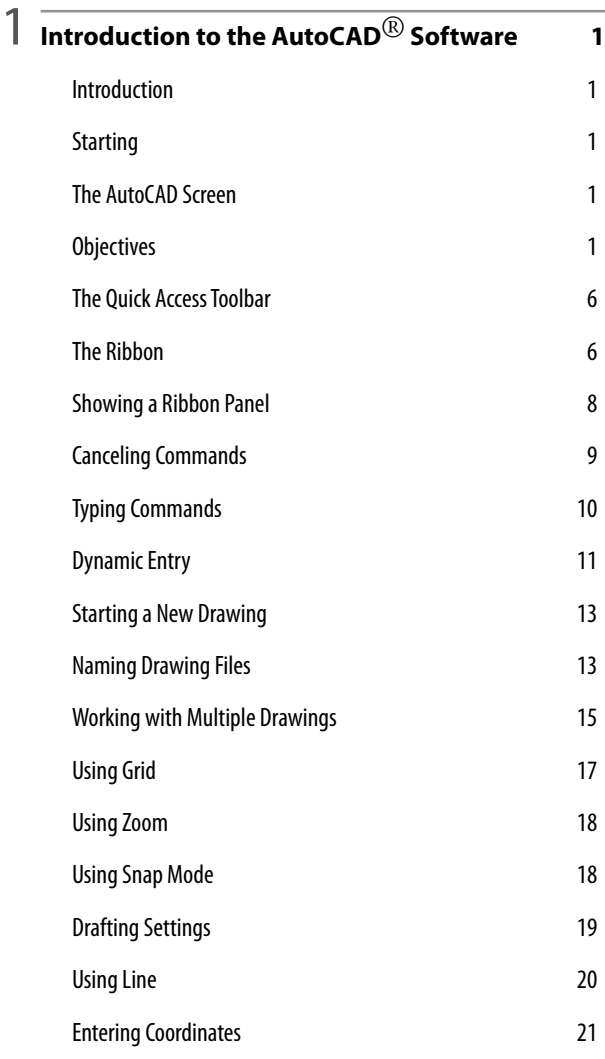

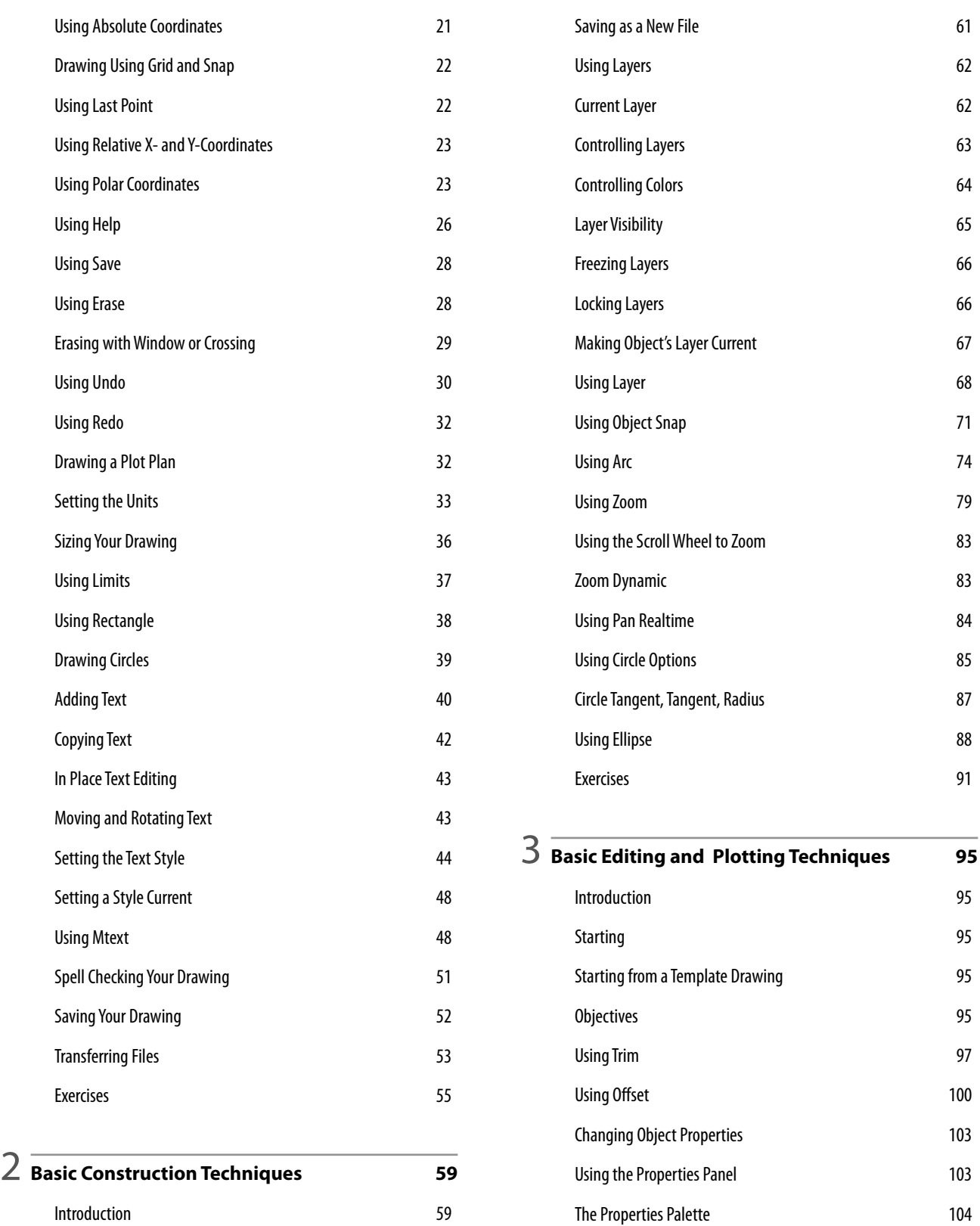

Using Fillet 106

Using Chamfer **107** Using Polyline 108

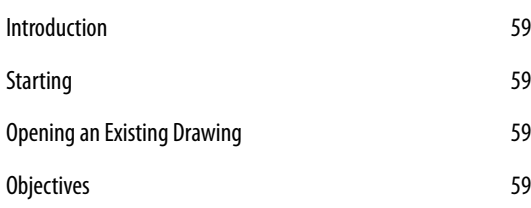

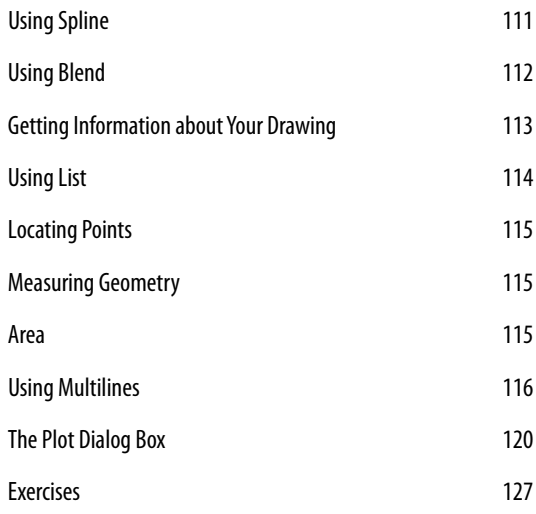

#### 4 **Geometric Constructions <sup>133</sup>**

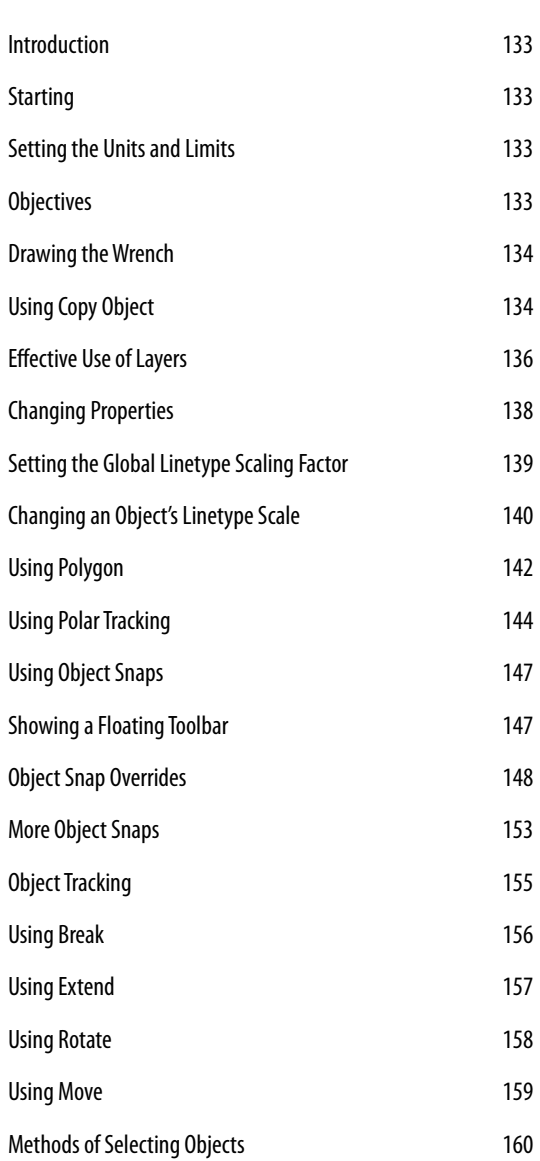

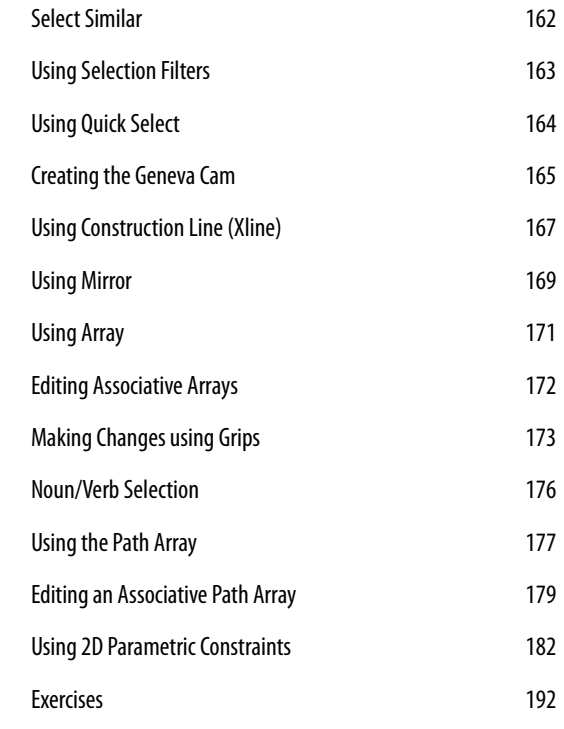

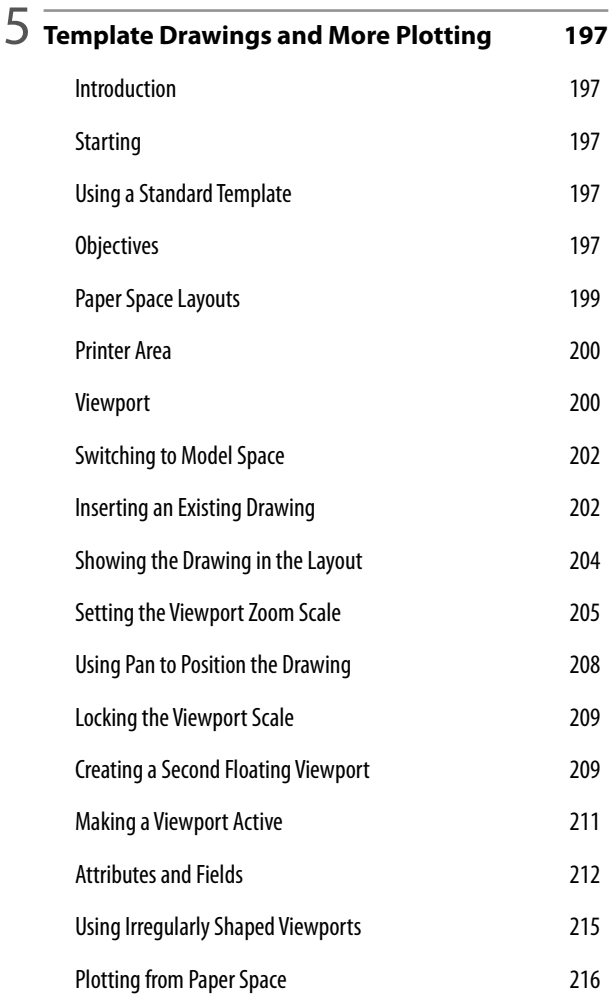

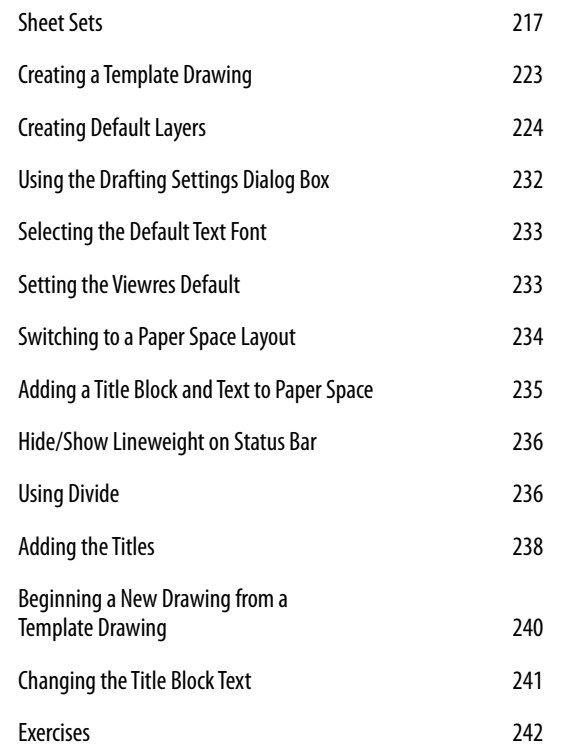

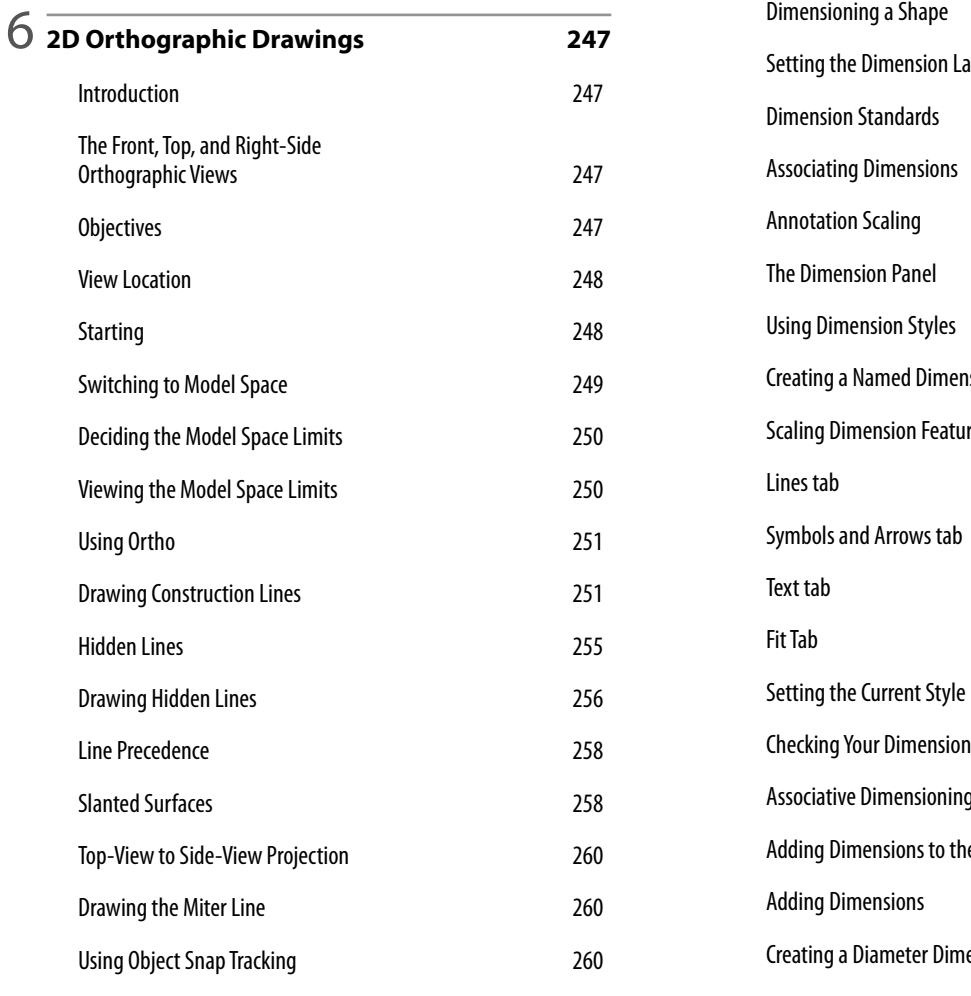

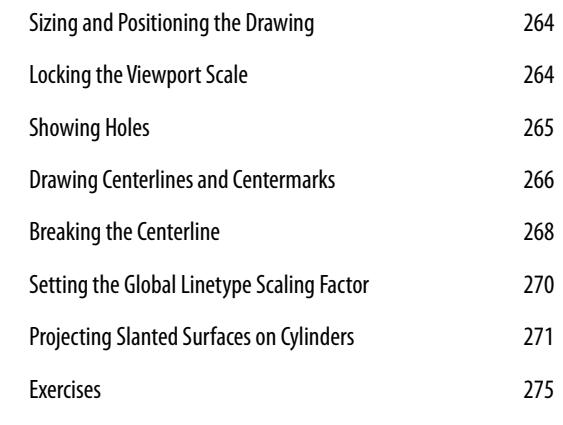

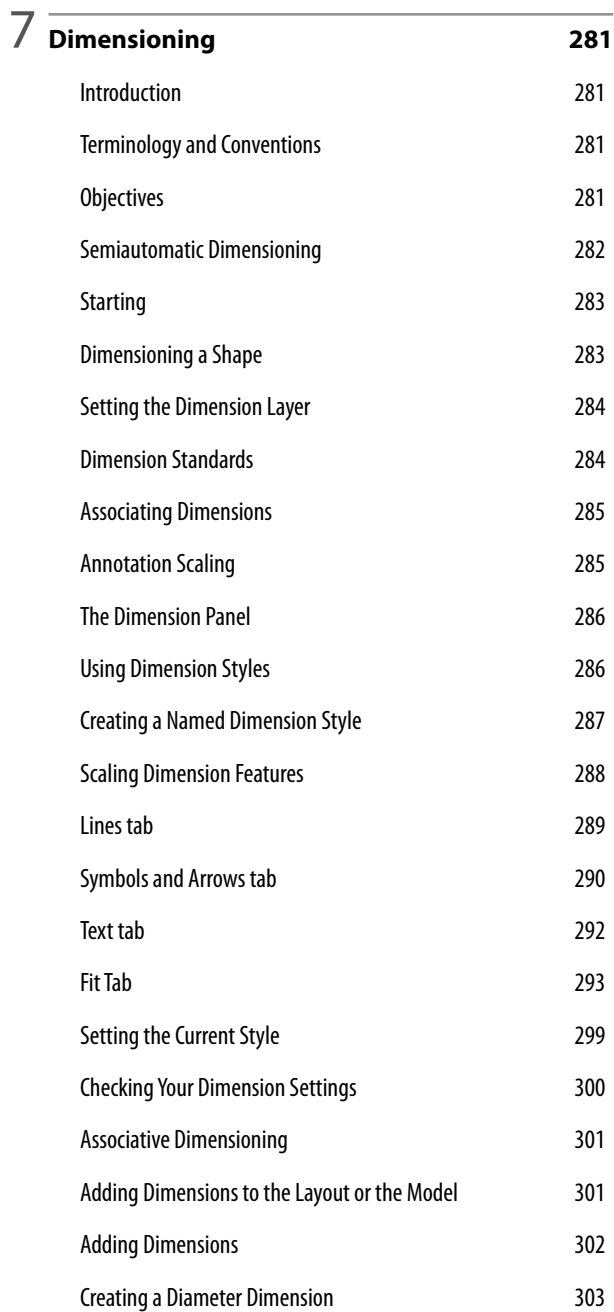

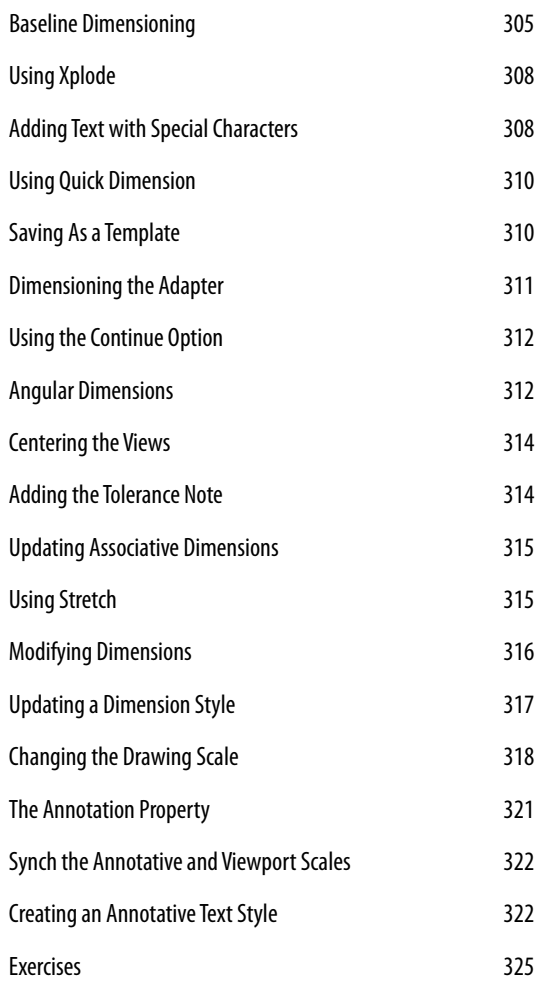

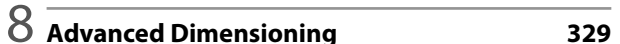

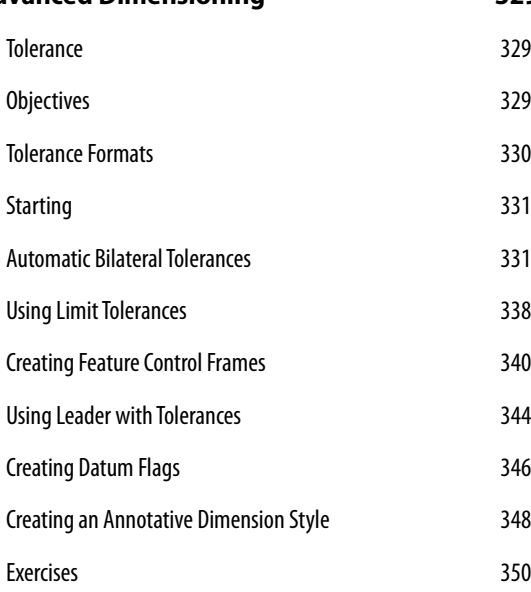

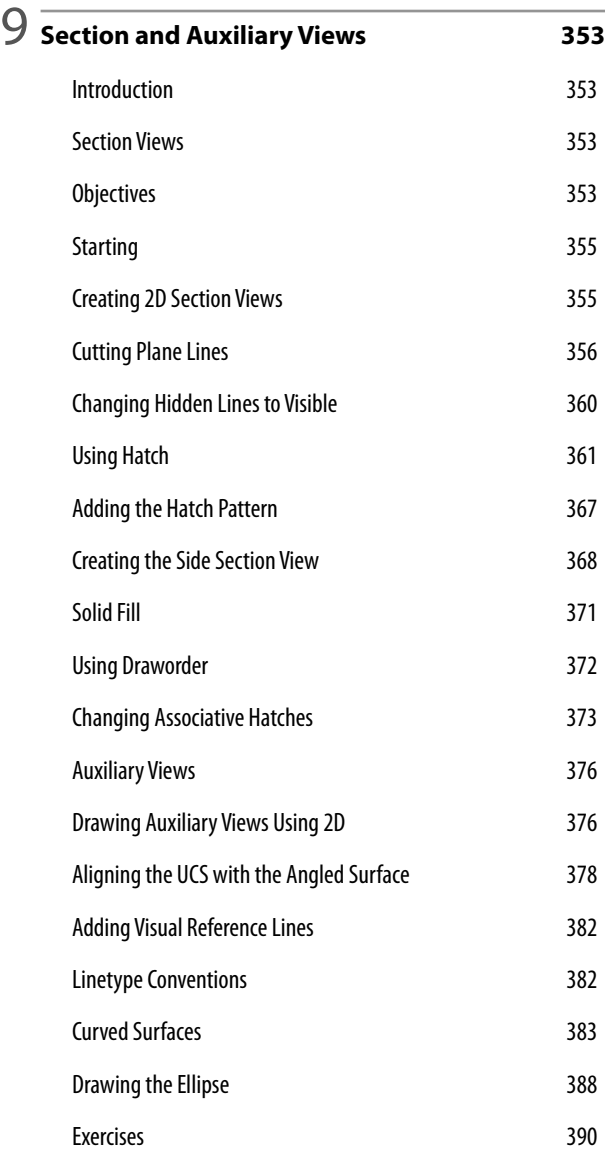

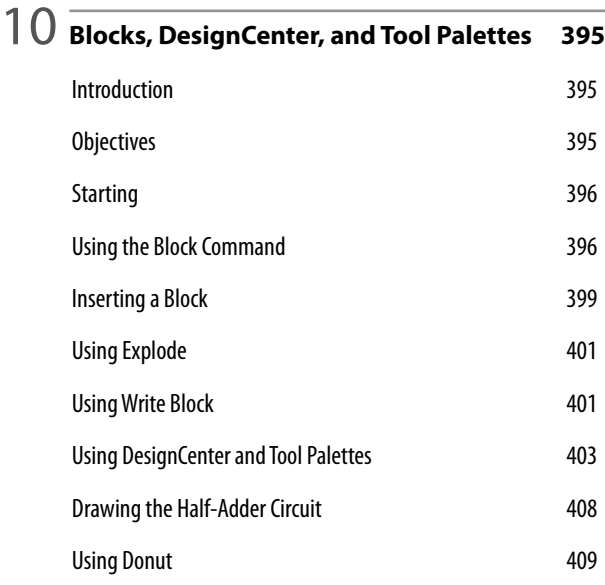

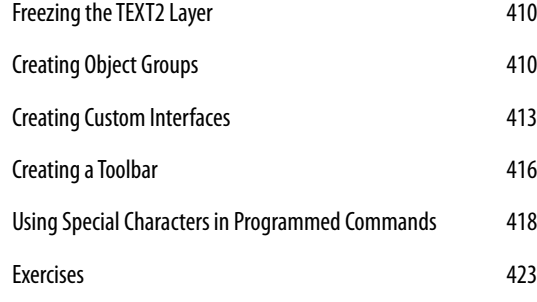

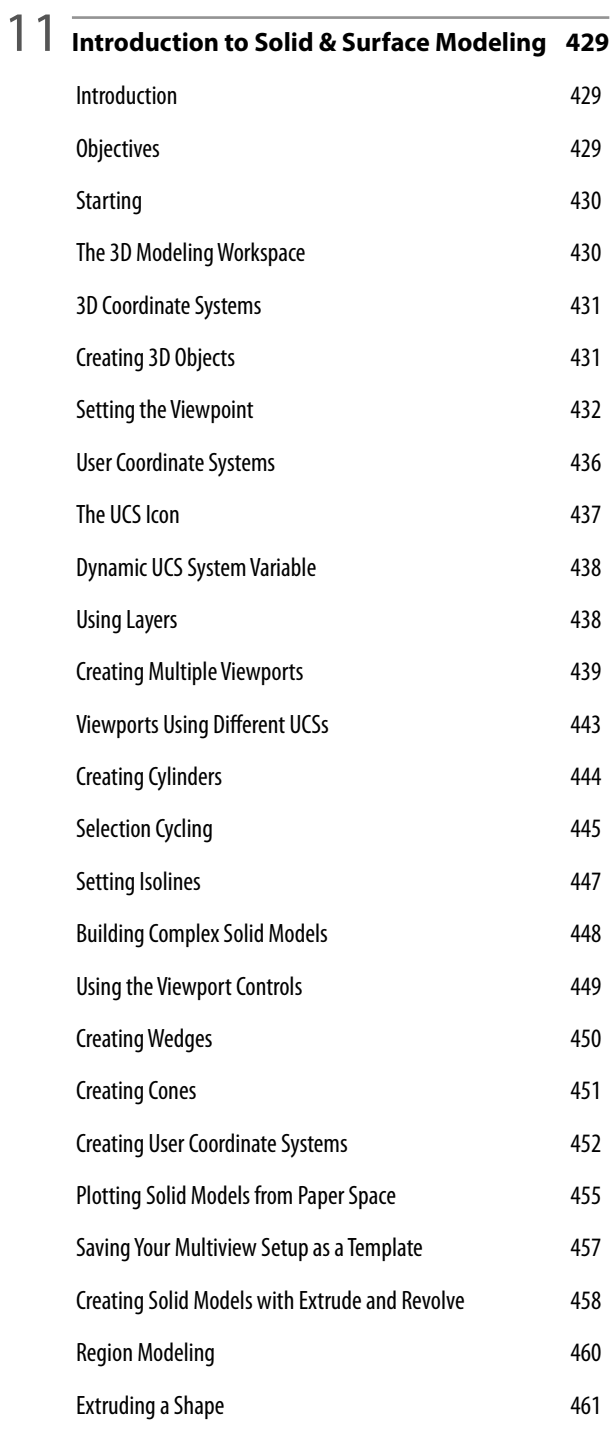

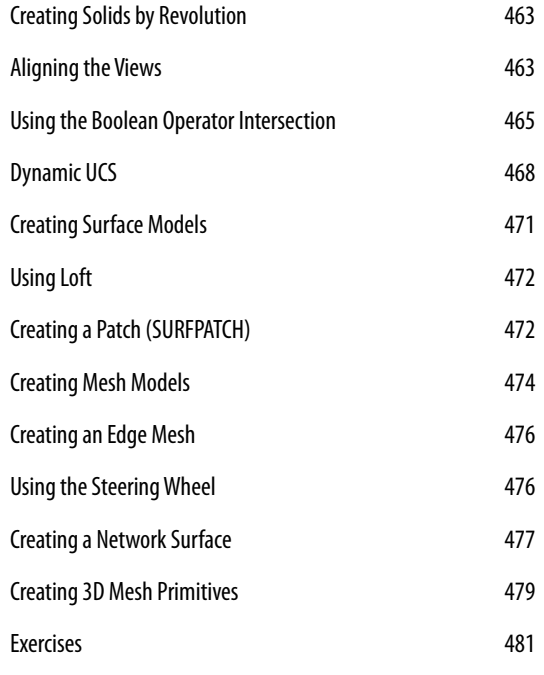

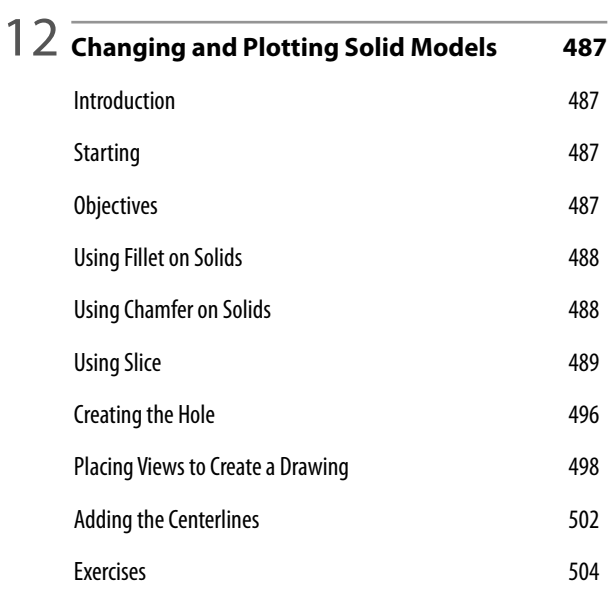

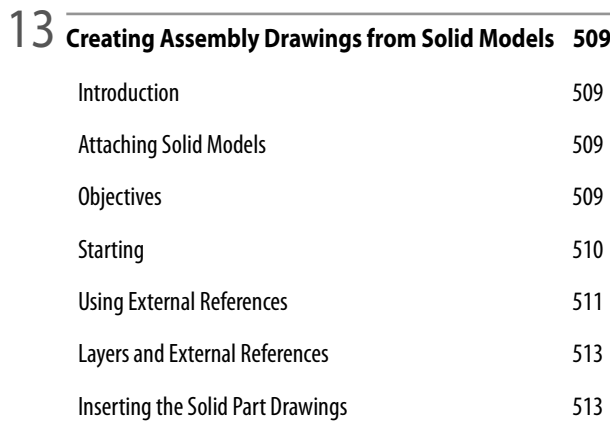

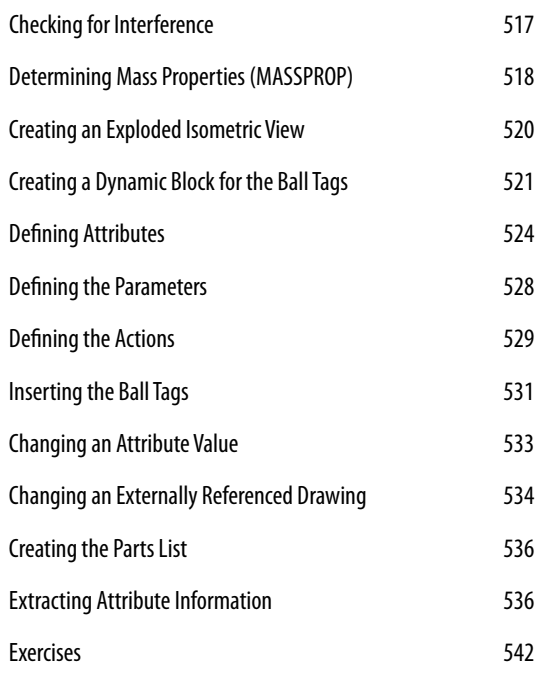

14 **Solid Modeling for Section and Auxiliary Views <sup>549</sup>** Introduction 549 Creating Sections from a Solid Model 549 Objectives 549 Adding a Section View 552 Using Section Plane 554 Using Live Section 6555 Section Settings 556 Creating an Auxiliary View from a 3D Model 557 Orienting the View 558 3 Point UCS 559 Using Plan 560 Using 3D Dynamic View 561 Exercises 563

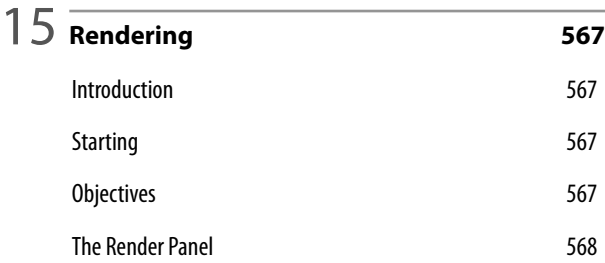

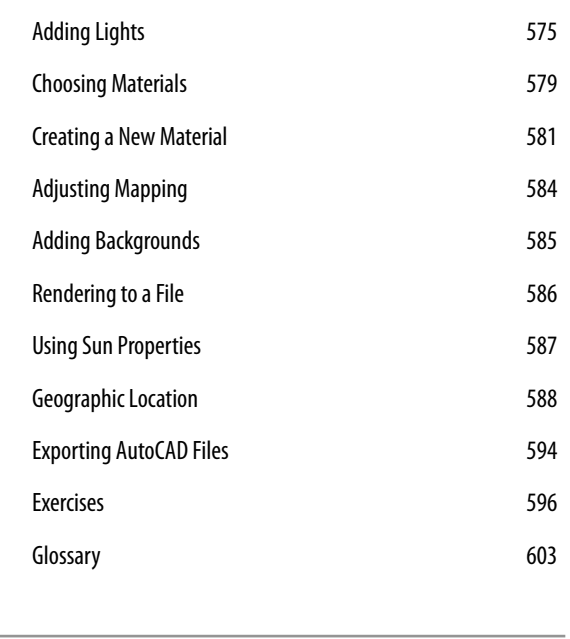

**AutoCAD**® **Command Summary 617**

**Index <sup>645</sup>**